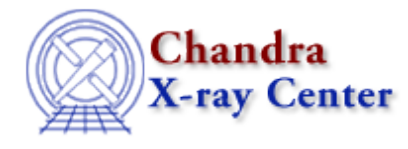

URL:<http://cxc.harvard.edu/ciao3.4/log.html> Last modified: December 2006

*AHELP for CIAO 3.4* **log** Context: chips

*Jump to:* [Description](#page-0-0) [Example](#page-0-1) [Bugs](#page-1-0) [See Also](#page-1-1)

### **Synopsis**

Changes one or more axes to logarithmic scale.

#### **Syntax**

chips> [D #] LOG [<coor>]

## <span id="page-0-0"></span>**Description**

```
Argument: D #
Description: drawing area number designation
Options: integer numbers
Default: current drawing area
```
See the D command for more information about this argument.

```
Argument: <coor>
Description: axis coordinates
Options: X, Y 
Default: both X and Y
```
Note that a warning is returned when a LOG command is issued for data containing negative or zero values: "Warning: negative and zero values ignored in log scale".

The command LINEAR is used to return an axis to linear scale.

CIAO allows some plot attributes to be changed using the ChIPS state object and resource file. See "ahelp chips" for further details.

#### <span id="page-0-1"></span>**Example**

```
chips> CURVE data/example.dat
chips> LOG X
chips> LOG
chips> LINEAR
```
#### Ahelp: log − CIAO 3.4

The data is plotted, then the X−axis is changed to logarithmic scale. The second LOG command changes both the X and Y axes to logarithmic scale, and the LINEAR command returns both axes to linear scale.

# <span id="page-1-0"></span>**Bugs**

See th[e bugs page for ChIPS](http://cxc.harvard.edu/ciao/bugs/chips.html) on the CIAO website for an up–to–date listing of known bugs.

# <span id="page-1-1"></span>**See Also**

*chips*

axes, drawarea, errs, font, grids, label, levels, limits, line, linear, location, relativesize, split, symbol, ticks, tickvals, title, xlabel, ylabel, zlabel

The Chandra X−Ray Center (CXC) is operated for NASA by the Smithsonian Astrophysical Observatory. 60 Garden Street, Cambridge, MA 02138 USA. Smithsonian Institution, Copyright © 1998−2006. All rights reserved.

URL: <http://cxc.harvard.edu/ciao3.4/log.html> Last modified: December 2006